## **Digitális Monoplotting alkalmazása a fotogrammetriában**

### **Application of Digital Monoplotting in photogrammetry**

#### *Dr. habil JANCSÓ Tamás*

Óbudai Egyetem Alba Regia Műszaki Kar, Geoinformatikai Intézet 8000 Székesfehérvár, Pirosalma u. 1-3.,+36-22-200 457 jancso.tamas@amk.uni-obuda.hu www.amk.uni-buda.hu

#### **Abstract**

*Digital Monoplotting is a single-image evaluation procedure that can be used to determine spatial coordinates. The image data source can be the original image or the orthophoto produced from it. In both cases, we will need a digital elevation model covering the area. The height coordinates are assigned to the pixels by interpolation. The paper provides an overview of the entire process, illustrated with an example for an aerial photo gained by a metric camera having fiducial marks.* 

**Keywords:** digital monoplotting, digital elevation model, orthophoto, orientation elements, interpolation

#### **Kivonat**

*A Digitális Monoplotting olyan egyképes kiértékelési eljárás, melynek segítségével térbeli koordinátákat határozhatunk meg. A képi adatforrás lehet az eredeti felvétel vagy az abból előállított ortofotó. Mindkét esetben szükségünk lesz a kiértékelésre szánt területet lefedő digitális magasságmodellre. A magassági koordinátákat interpolációval rendeljük a képpontokhoz. A cikk példával illusztrálva áttekinti a teljes mérési folyamatot egy keretjelekkel ellátott mérőkép esetén.*

**Kulcsszavak:** digitális monoplotting, digitális magassági modell, ortofotó, tájékozási elemek, interpoláció

## **1. BEVEZETÉS**

A Digitális Monoplotting vagy másképpen az Interaktív Egyképes Kiértékelés a fotogrammetrián belül az egyképes kiértékelési eljárások közé tartozik. A mérés során a cél, hogy a megirányzott képpont térbeli (X,Y,Z) tárgykoordinátáit kapjuk meg végeredményként. A feladat megoldásához a képen kívül szükségünk lesz a képet lefedő magassági adatokat magába foglaló állományra és a kép helyzetét egyértelműsítő belső és külső tájékozási elemekre. A magasságok vonatkozhatnak a topográfiai földfelszínre (DTM – Digitális Terepmodell) vagy a terepre minden részletével és tartalmával együtt (DFM – Digitális Felszínmodell). Fotogrammetriai szempontból előnyösebb a DFM használta, mert ez jobban összhangban van a képi tartalommal. Ha megvizsgáljuk a monoplotting matematikai hátterét, akkor egyértelművé válik, hogy a digitális ortofotó előállításához áll közel, azzal a különbséggel, hogy az ortofotó létrehozásakor minden pixelre elvégezzük a számítási műveletet, míg a monoplotting esetén csak a megirányzott pixel koordinátáira számoljuk ki a kapcsolatot a kép és a magasági modell között. Abban az esetben, ha eleve rendelkezünk ortofotóval, akkor tovább egyszerűsödik a számítás, mivel ilyenkor már a pixelekhez tartoznak X,Y terepi koordináták és nekünk csak a Z koordinátát kell meghatároznunk interpolációval a magassági modell pontjai alapján.

Külön, a Digitális Monoplotting végrehajtásához szükséges szoftvert ritkán fejlesztenek. Ha áttekintjük az elmúlt 15 év szakirodalmát és szoftverpiacát, akkor viszonylag kevés szoftvert találunk [1], [2], [5]. Jelen cikk megjelenésekor éppen egy ilyen jellegű szoftver fejlesztésén dolgozom elsősorban oktatási célra [3]. A valós mérési feladatok során ez a technika jól alkalmazható meglévő térképek kiegészítésre vagy olyan speciális célokra, ahol a kisebb pontosság is elfogadható, ilyen lehet például egy tájökológiai vagy morfológiai felmérés [5].

### **2. ELMÉLETI HÁTTÉR**

A következőkben tekintsük át röviden a mérési módszer elméleti hátterét. Az 1. táblázatban látható, hogy alapvetően háromféle képtípusból indulhatunk ki. Minden képtípus esetén a kiinduló adatok és a számítás menete eltérnek egymástól.

Ortofotó alkalmazásakor csak pár adatra van szükségünk. Ezek a kép bal felső pontjának tárgykoordinátái ( $X_{UL}$ ,  $Y_{UL}$ ), egy pixel terepi felbontása ( $\Delta_T$ ) és a tárgykoordináta tengelyek irányai az  $uv$  pixel koordináta-rendszer tengelyeihez képest. Az (1) egyenlet segítségével így ki tudjuk számolni az ortofotón megirányzott pont  $X, Y$  terepi koordinátáit. A képletekben a  $\pm$  előjelek a már említett tárgykoordináta tengelyek irányai szerint változnak. Abban azesetben, ha az  $X$  tengely pozitív iránya megegyezik az  $u$  tengely irányával, vagyis az X koordináták növekednek az u növekedésével, akkor az (1) egyenletben az összeadást, egyébként a kivonást használjuk. Ugyanez a szabály vonatkozik értelemszerűen az Y koordináták számítására is.

$$
X = X_{UL} \pm u \cdot \Delta_T Y = Y_{UL} \pm v \cdot \Delta_T
$$
 (1)

**Képtípus Szükséges adatok Matematikai számítások** Ortofotó  $X_{UL}$ ,  $Y_{UL}$ ,  $\Delta_T$ , tengelyek iránya, DTM vagy DFM  $u, v \rightarrow X, Y$  bilineáris interpolációval Digitális kamerakép  $c_k, \xi_0, \eta_0, X_0, Y_0, Z_0, \varphi, \omega, \kappa$ DTM vagy DFM  $u, v \rightarrow \xi, \eta \rightarrow X, Y$  bilineáris interpolációval, Keretjeles mérőkép  $a_0, a_1, a_2, b_0, b_1, b_2$  fokozatos közelítéssel  $c_k, \xi_0, \eta_0, X_0, Y_0, Z_0, \varphi, \omega, \kappa$ DTM vagy DFM

Miután kiszámoltuk az X, Y terepi koordinátákat, következhet a magasság meghatározása. Ehhez először be kell azonosítanunk, hogy a képen mért pont melyik négy pontból álló cellába esik a magassági modellen. A cella sarokpontjainak a koordinátái alapján bilineáris interpolációval számíthatjuk a mért pont Z koordinátáját. A bilineáris interpolációt többféle számítással is elvégezhetjük [6]. Nézzük erre két alternatívát. A (2) képletben a mért pont és a cella sarokpontjai közötti távolságok segítségével számítjuk a súlyozott középértéket. A jelölések értelmezését az 1. ábra segíti.

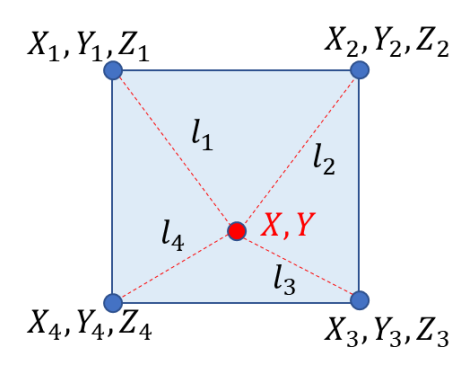

1. ábra. *Bilineáris interpoláció távolságok alapján*

$$
Z = \frac{\left(\frac{l_3}{l_1}\right) \cdot Z_1 + \left(\frac{l_4}{l_2}\right) \cdot Z_2 + \left(\frac{l_1}{l_3}\right) \cdot Z_3 + \left(\frac{l_2}{l_4}\right) \cdot Z_4}{\frac{l_3}{l_1} + \frac{l_4}{l_2} + \frac{l_1}{l_3} + \frac{l_2}{l_4}}
$$
\n
$$
\tag{2}
$$

Képtípusok 1. táblázat a 1. táblázat a 1. táblázat a 1. táblázat a 1. táblázat a 1. táblázat a 1. táblázat a 1

A második lehetőség, hogy a cellán belül kialakuló négy téglalap területét használjuk fel a súlyozott középérték képzéséhez. Ezt mutatja a (3) képlet és a 2. ábra.

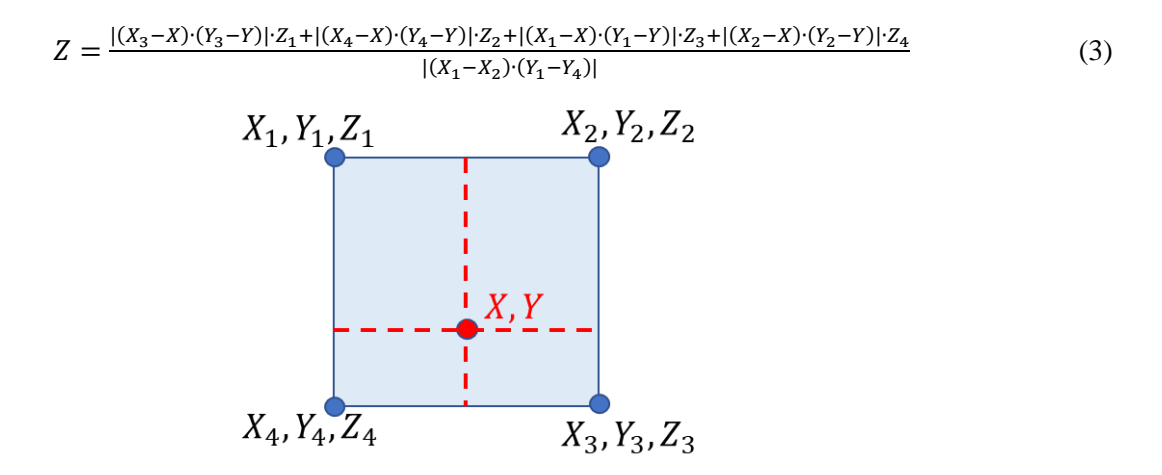

2. ábra. *Bilineáris interpoláció területek alapján*

Digitális kamerával készült kép esetén ismernünk kell a kamera belső adatait  $(c_k, \xi_0, \eta_0)$  és a külső tájékozási elemeket ( $X_0$ ,  $Y_0$ ,  $Z_0$ ,  $\varphi$ ,  $\omega$ ,  $\kappa$ ), melyeket légiháromszögelés vagy térbeli hátrametszés során tudunk számítani. Első lépésként a (4) képletpár segítségével kiszámítjuk a  $\xi, \eta$  képkoordinátákat a mért u, v pixelkoordinták, a  $\Delta_{sz}$  pixelméret és az  $lx_{sz}$ ,  $ly_{sz}$  szenzor méreteinek alapján [6].

$$
\xi = -\frac{l x_{sz}}{2} + \Delta_{sz} \cdot u
$$
  
\n
$$
\eta = \frac{l y_{sz}}{2} - \Delta_{sz} \cdot v
$$
\n(4)

Ezután következhet az X, Y terepi koordináták kiszámítása a centrális vetítés alapegyenletei alapján (lásd a 3. ábrán feltüntetett alsó képletpárt [6]). A problémát itt az okozza, hogy nem ismerjük a Z pontos értékét. Ezért első lépésben csak egy átlagos Z<sup>0</sup> értékkel tudunk számolni a 3. ábra felső képlete szerint. Az így kapott vízszintes koordinátákat első közelítésnek vesszük  $(X^1, Y^1)$  és ezek alapján interpolációval pontosítjuk a magassági értéket (2) vagy (3) képlet szerint  $(Z<sup>1</sup>)$ . A pontosított magassággal újra számoljuk a vízszintes koordinátákat ( $X^1$ ,  $Y^1$ ), amik alapján interpolációval tovább pontosíthatjuk a magassági értéket ( $Z^2$ ). Ezt a folyamatot mindaddig ismételjük, amíg értékes tizedesjegyben változást tapasztalunk, ellenkező esetben befejezzük a fokozatos közelítést és az utoljára számolt  $X, Y, Z$  koordinátákat véglegesnek tekintjük. Ezt a teljes folyamatot mutatja be a 3. ábra [4].

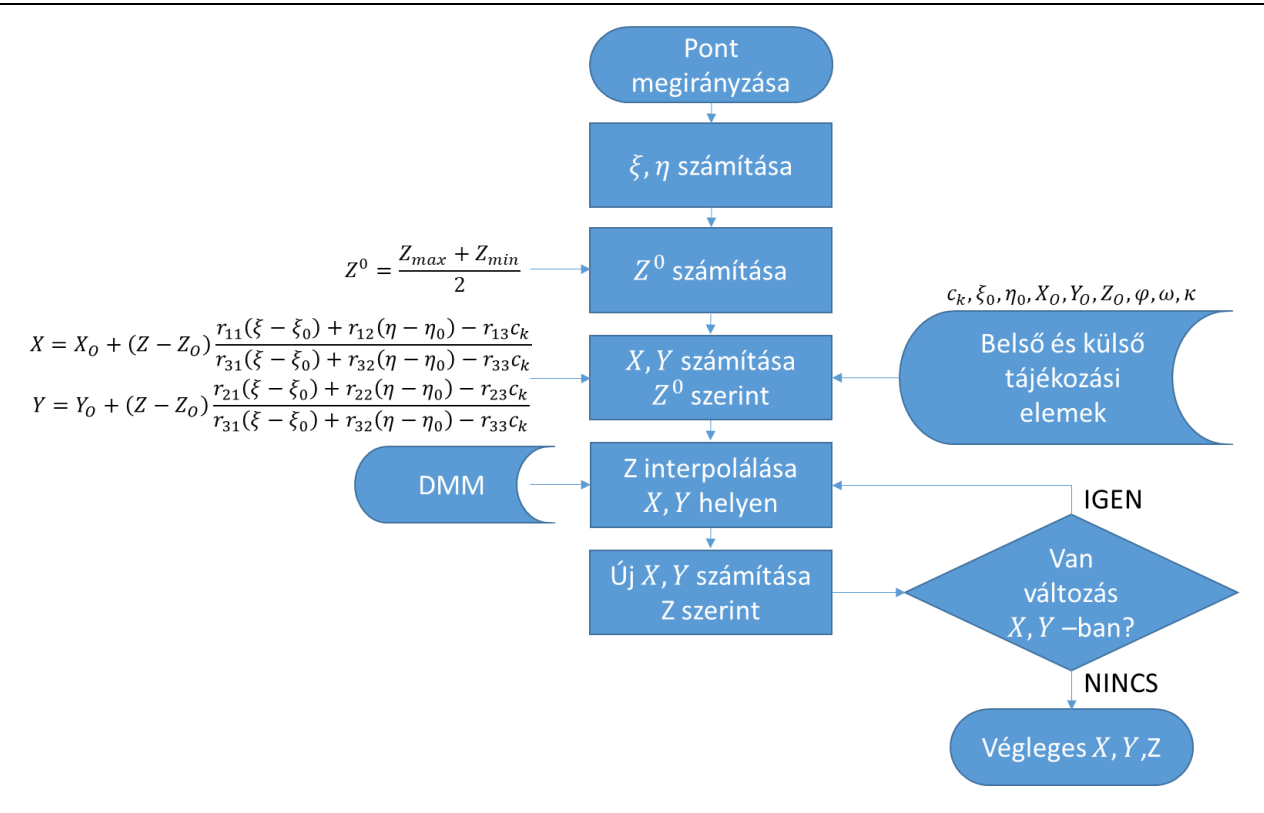

3. ábra. *Monoplotting fokozatos közelítéssel*

A 3. ábrán bemutatott folyamat a keretjelekkel rendelkező mérőképek esetére is használható azzal a különbséggel, hogy ott a  $\xi$ ,  $\eta$  képkoordinátákat a mért  $u$ ,  $v$  pixelkoordintákból affin transzformációval kell számítanunk (5) képletpár szerint. Az affin transzformációhoz szükséges  $a_0$ ,  $a_1$ ,  $a_2$ ,  $b_0$ ,  $b_1$ ,  $b_2$  transzformációs állandókat egy korábban elvégzett belső tájékozás során kellett megkapnunk [6].

$$
\xi = a_0 + a_1 \cdot u + a_2 \cdot v \n\eta = b_0 + b_1 \cdot u + b_2 \cdot v
$$
\n(5)

#### **3. GYAKORLATI PÉLDA**

Egy saját fejlesztésű szoftver segítségével nézzünk egy példát a Digitális Monoploting alkalmazására [4]. A 4. ábrán láthatjuk a program felhasználói felületét. Első lépésként behívjuk a digitális képet leíró adatokat, majd a kép betöltése után a Digitális Magassági Modell pontjait hívjuk be. A kiértékeléshez használhatunk pont, vonal, vonallánc vagy poligon rajzi elemeket. Minden rajzi elemnek automatikusan ad egy azonosító kódot a program, így nemcsak színekkel tudjuk elkülöníteni az egybe tartozó rajzi elemeket. A megrajzolt elemek között utólag műveleteket végezhetünk, vagyis elmozgathatjuk egy elemnek a pontját, összekapcsolhatunk egy azonosító alá két vagy több rajzi elemet. Topológiai értelemben pontosan egymáshoz kapcsolhatjuk különböző azonosítóval ellátott rajzi elem bármely pontját vagy pontjait. Ezen kívül vonalláncot poligonná zárhatunk, pontokat kivehetünk rajzi elemekből vagy megváltoztathatjuk a rajzi elemek színét. A 4. ábrán Székesfehérvár szélét láthatjuk egy 2011-ben készült keretjelekkel ellátott légifelvételen, ahol egy pixel mérete 56 mikron, ami az adott repülési magasságnál hozzávetőleg 45 cm-es terepi felbontást eredményezett. A magassági modellt 1:10 000 méretarányú topográfiai térképek szintvonalaiból származtatott 20x20 m sűrűségű domborzatmodell szolgáltatta. Az ábrán egy kisebb tömb határoló poligonja (1-es kód) és egy földút pontjai lettek bemérve (2-es kód). A bemért pontok koordinátái a jobboldali listában láthatók, illetve elmenthetők későbbi felhasználásra.

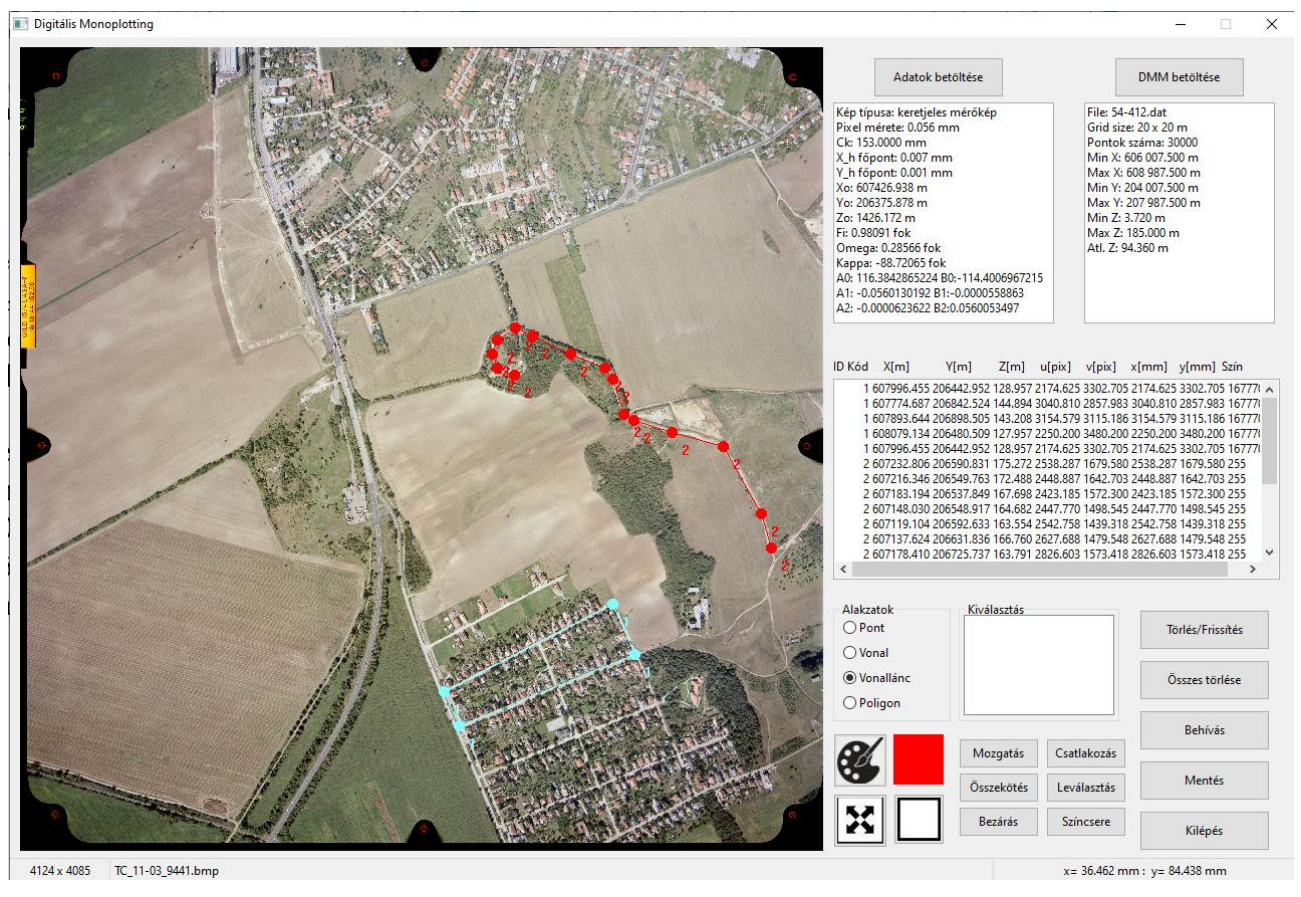

4. ábra. *Monoplotting gyakorlati megvalósítása*

# **KÖSZÖNETNYILVÁNÍTÁS**

A cikk megírását a "Felületi formák jellemzőinek vizsgálata vidéki környezetben pontfelhők és távérzékelési adatok alapján" című 2019-2.1.11-TÉT-2020-00171 azonító számmal ellátott kétoldalú kínaimagyar TéT projekt, valamint az Óbudai Egyetem Alba Regia Műszaki Kara támogatta.

#### **IRODALMI HIVATKOZÁSOK**

- [1] Fluehler M., Niederoest J., Akca D. *Development of an educational software system for the digital monoplotting*. International Archives of the Photogrammetry, Remote Sensing and Spatial Information Sciences. ETH, Eidgenössische Technische Hochschule Zürich, Institute of Geodesy and Photogrammetry, 2005, 36(6), 1-6.
- [2] Golparvar B., Wang R. *AI-supported Framework of Semi-Automatic Monoplotting for Monocular Oblique Visual Data Analysis*. Archiv, Cornell University, 2021, 1-8.
- [3] Jancsó T. *Digitális Monoplotting megvalósítása személyi számítógépen*. GISOpen 2022 Konferencia,
- Székesfehérvár, Óbudai Egyetem, https://www.gisopen.hu/2022/, 2022, 1-14. (Utolsó letöltés: 2022. 08.30) [4] Jancsó T. *Digitális Fotogrammetria*. Óbudai Egyetem, Budapest, 2017.
- [5] Stockdale C. A. S., Bozzini C., Macdonald S. E., Higgs E. *Extracting ecological information from oblique angle terrestrial landscape photographs: Performance evaluation of the WSL Monoplotting Tool*. Applied Geography, Elsevier, 2015, 63 (2015), 315-325.
- [6] Thomas L., Stuart R., Stephen K., Boehm J. *Close-Range Photogrammetry and 3D Imaging*. De Gruyter Textbook, 2nd edition, Berlin/Boston, ISBN 978-3-11-030269-1, 2018.